## **User account**

https://aleph.mpg.de/F/?func=file&file\_name=find-b&local\_base=stg01 &con\_lng=eng "Aleph" online catalog

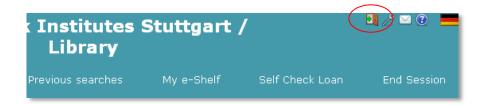

Sign in as user

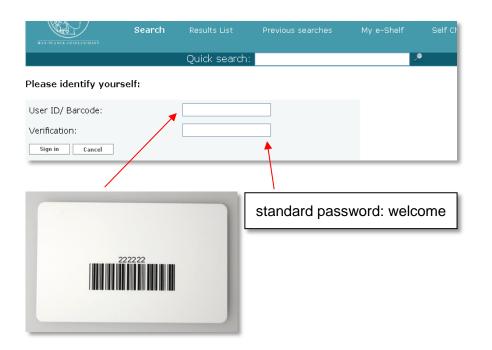

Scan the barcode on the back of your chip card

or

enter the number above the barcode

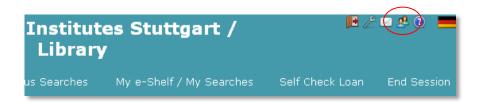

Display your user account

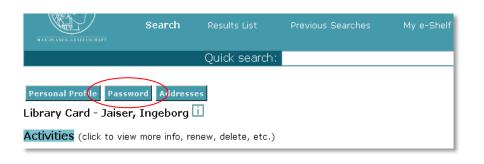

Please change the standard password to a personal password

## **Max Planck Institutes Stuttgart - Library**

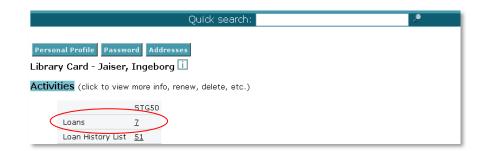

Display the loans in your user account

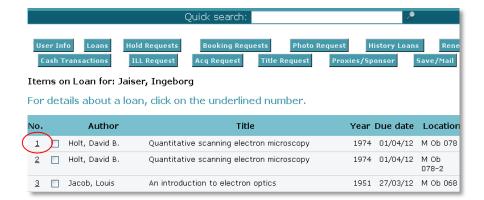

List of your loans:

For loan details or for renewing your loan click on the relevant item

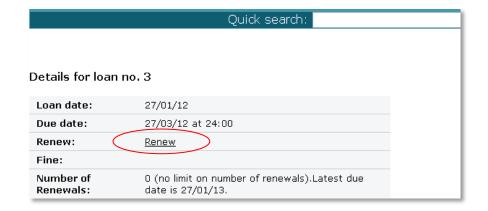

In the details for loan please click on "renew" → renewing for 2 months

Maximum loan period: 1 year - after this period no further online renewal is possible

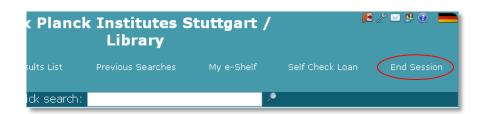

For log out, please click on "End session"

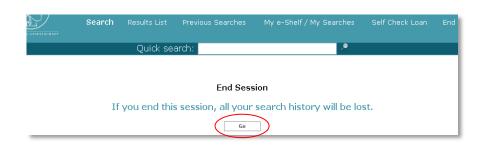

Necessarily confirm with "Go" to complete the log out procedure